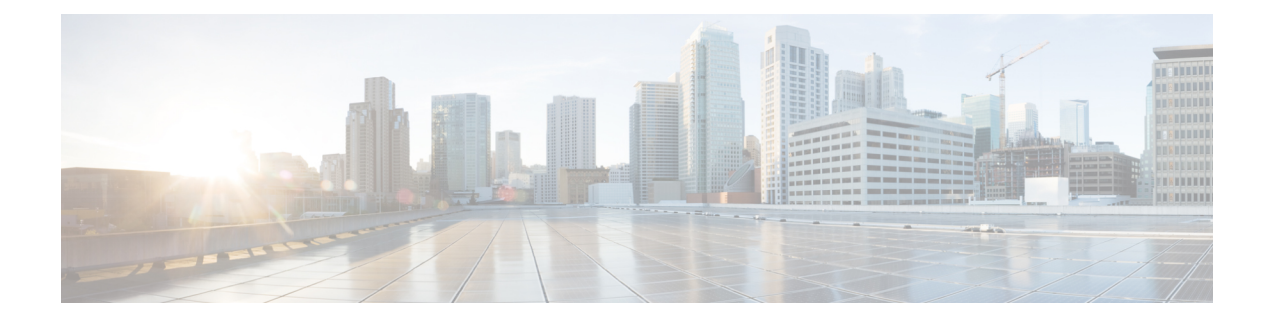

# **Zero Wait Dynamic Frequency Selection**

- [Information](#page-0-0) About Zero Wait Dynamic Frequency Selection, on page 1
- [Configuring](#page-0-1) Zero Wait Dynamic Frequency Selection Globally (CLI), on page 1
- [Configuring](#page-1-0) Zero Wait Dynamic Frequency Selection Globally (GUI), on page 2
- Enabling Zero Wait Dynamic [Frequency](#page-1-1) Selection on a RF Profile (CLI), on page 2
- Enabling Zero Wait Dynamic [Frequency](#page-2-0) Selection on a RF Profile (GUI), on page 3
- Verifying Zero Wait Dynamic Frequency Selection [Configuration,](#page-2-1) on page 3

### <span id="page-0-0"></span>**Information About Zero Wait Dynamic Frequency Selection**

Access points (APs) monitor and perform Channel Availability Check (CAC) on a potential channel for 60 seconds when AP moves to Dynamic Frequency Selection (DFS) channels. Further, the AP ensures that there is no radar operating in the same frequency range before advertising beacons and serving clients. When the AP moves to a DFS, there is a service outage for a minute. This outage can be higher and extend up to 10 minutes. The Zero Wait Dynamic Frequency Selection feature helps to avoid the service outage in regulatory domains. As of now, U.S. and Europe are the only supported domains.

## <span id="page-0-1"></span>**Configuring Zero Wait Dynamic Frequency Selection Globally (CLI)**

### **Procedure**

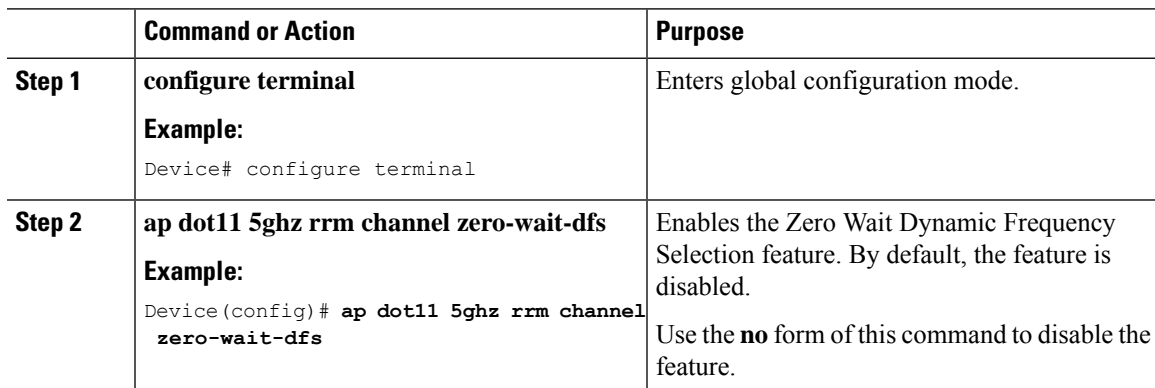

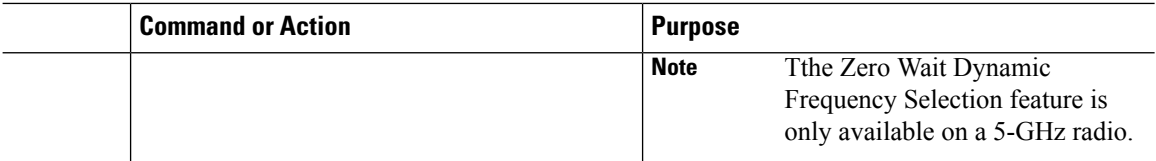

# <span id="page-1-0"></span>**Configuring Zero Wait Dynamic Frequency Selection Globally (GUI)**

### **Procedure**

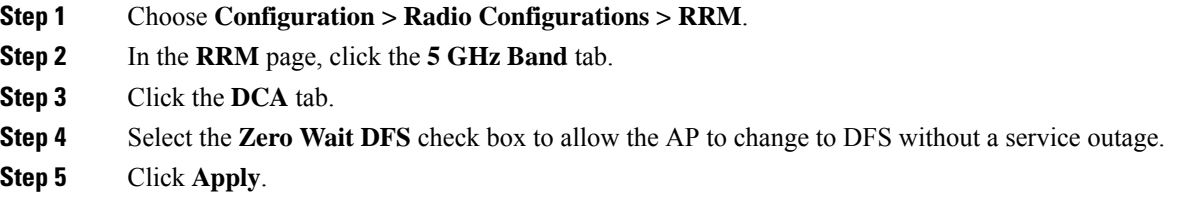

# <span id="page-1-1"></span>**Enabling ZeroWaitDynamic Frequency Selection on a RF Profile (CLI)**

### **Procedure**

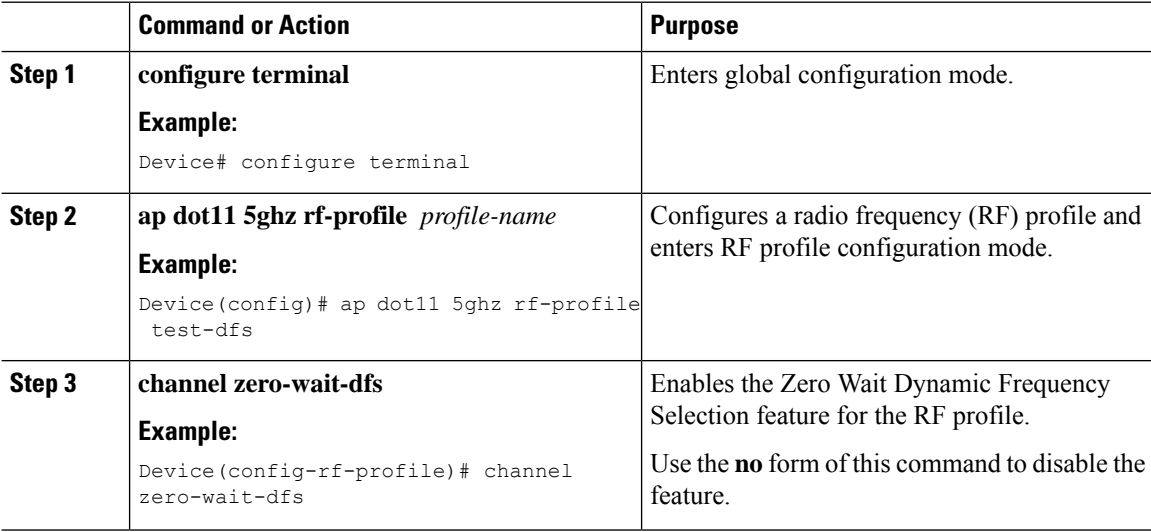

# <span id="page-2-0"></span>**Enabling ZeroWaitDynamic Frequency Selection on a RF Profile (GUI)**

#### **Procedure**

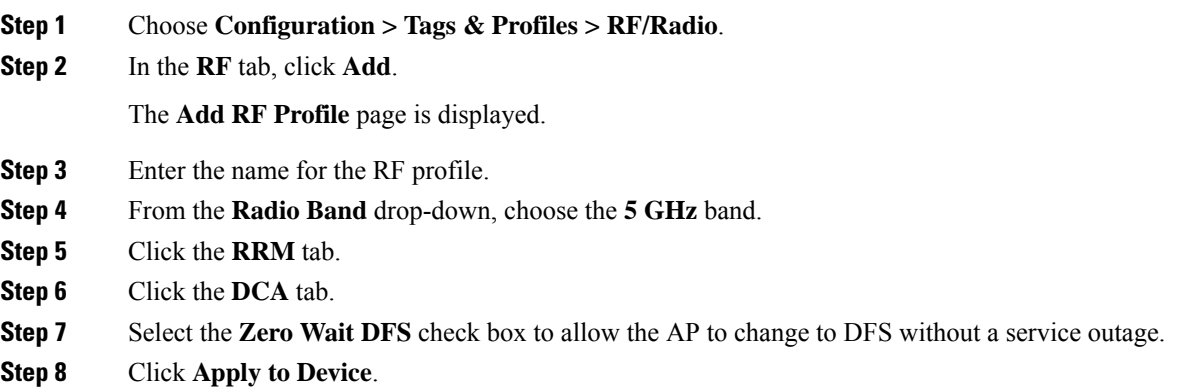

### <span id="page-2-1"></span>**Verifying Zero WaitDynamic Frequency Selection Configuration**

Use the following commands to verify the DFS configuration.

To display the Zero Wait DFS configuration on an AP, use the following command:

```
Device# show ap name ap1 config slot 1 | inc Zero
Zero Wait DFS Parameters
 Zero Wait DFS Capable : Yes
 CAC Domain : None
```
To display the global configuration related to the Zero Wait Dynamic Frequency Selection feature, use the following command:

Device# show ap dot11 5ghz channel | inc Zero

Zero Wait DFS Parameters Zero Wait DFS Capable : Yes CAC Domain : None

To display the RF profile configuration related to the Zero Wait Dynamic Frequency Selection feature, use the following command:

Device# show ap rf-profile name test detail | sec Zero Description : RF Profile Name : test Band : 5 GHz Transmit Power Threshold v1 : -70 dBm Min Transmit Power : -10 dBm Max Transmit Power : 30 dBm .

I

Guard Interval (3) (3) Superior (3) (3) Section 1 and 2 and 2 and 2 and 2 and 2 and 2 and 2 and 2 and 2 and 2 and 2 and 2 and 2 and 2 and 2 and 2 and 2 and 2 and 2 and 2 and 2 and 2 and 2 and 2 and 2 and 2 and 2 and 2 and Zero Wait DFS

. .